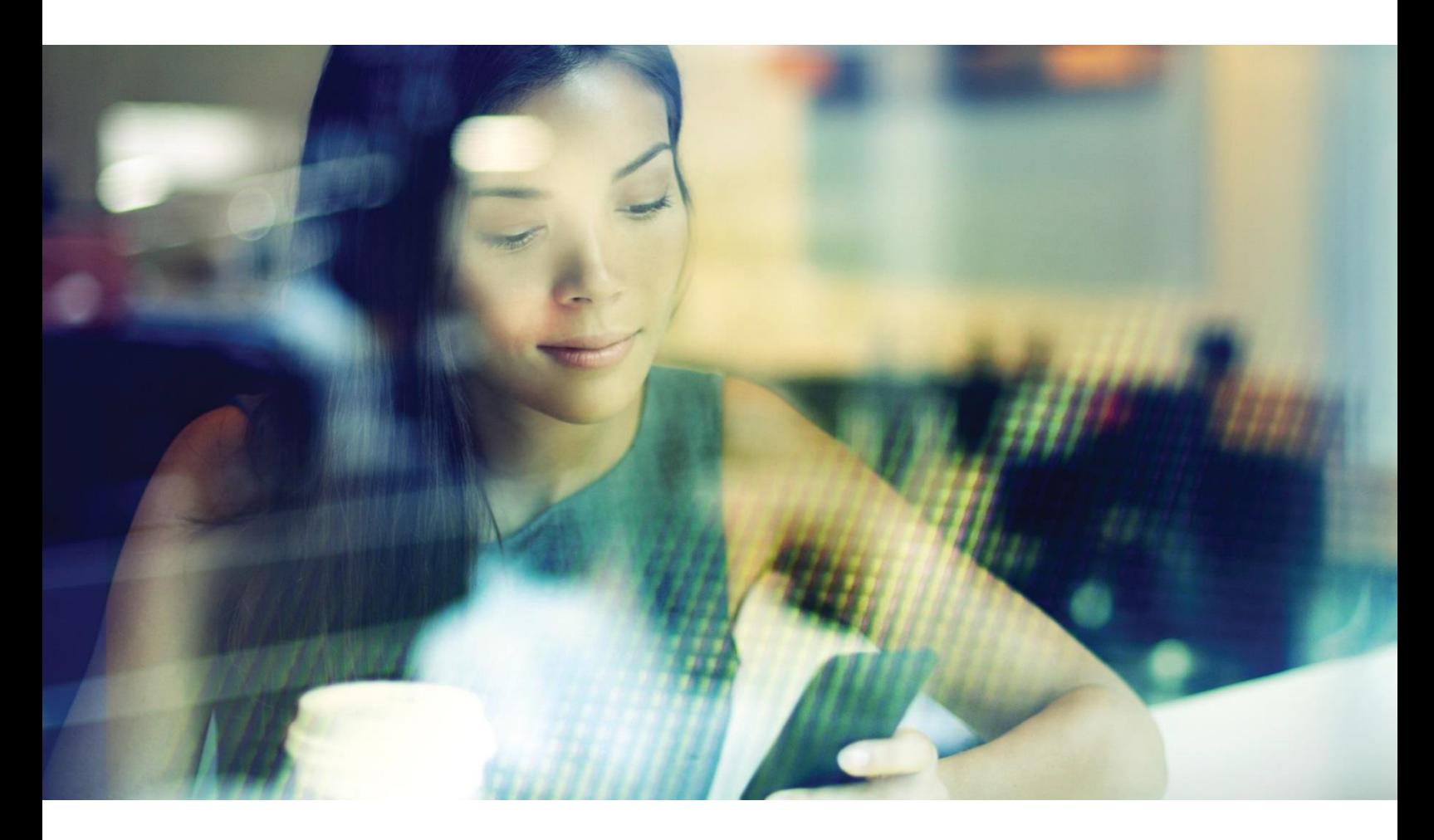

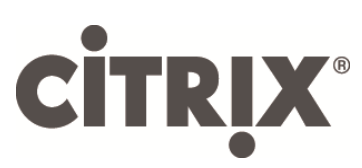

Citrix DesktopPlayer for Windows

Version 2.2.0

# **Table of Contents**

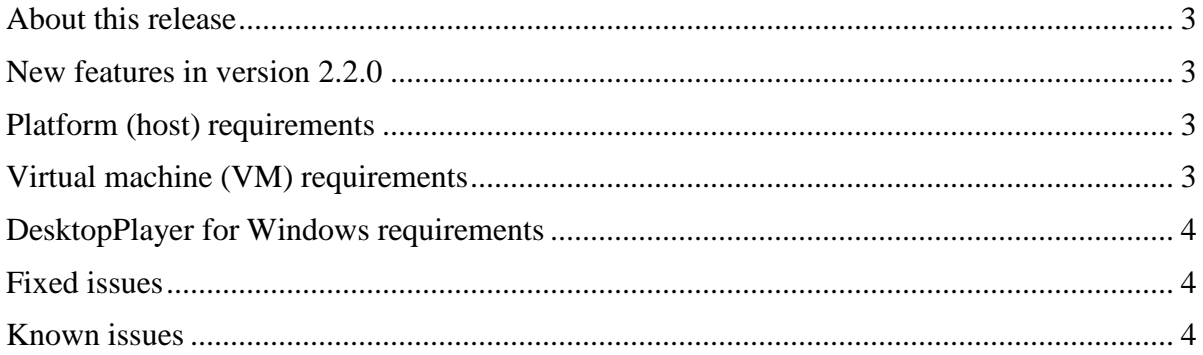

#### Disclaimer

This document is furnished "AS IS". Citrix Systems, Inc. disclaims all warranties regarding the contents of this document, including, but not limited to, implied warranties of merchantability and fitness for any particular purpose. This document may contain technical or other inaccuracies or typographical errors. Citrix Systems, Inc. reserves the right to revise the information in this document at any time without notice. This document and the software described in this document constitute confidential information of Citrix Systems, Inc. and its licensors, and are furnished under a license from Citrix Systems, Inc. This document and the software may be used and copied only as agreed upon by the Beta or Technical Preview Agreement

#### About Citrix

Citrix (NASDAQ:CTXS) is leading the transition to software-defining the workplace, uniting virtualization, mobility management, networking and SaaS solutions to enable new ways for businesses and people to work better. Citrix solutions power business mobility through secure, mobile workspaces that provide people with instant access to apps, desktops, data and communications on any device, over any network and cloud. With annual revenue in 2014 of \$3.14 billion, Citrix solutions are in use at more than 330,000 organizations and by over 100 million users globally. Learn more at [www.citrix.com.](http://www.citrix.com/)

Copyright © 2016 Citrix Systems, Inc. All rights reserved. Citrix, Citrix Receiver, and StoreFront are trademarks of Citrix Systems, Inc. and/or one of its subsidiaries, and may be registered in the U.S. and other countries. Other product and company names mentioned herein may be trademarks of their respective companies.

## <span id="page-3-0"></span>**About this release**

Thank you for purchasing DesktopPlayer for Windows 2.2, one of the most advanced client virtualization technologies in the market. This document is intended for IT administrators who want to install, configure, and explore the new features in DesktopPlayer for Windows.

DesktopPlayer for Windows enables you to remotely manage virtual machines deployed to mobile and office users. Due to the large number of configurations that these endpoints may experience, it is important that you read these notes carefully to understand the requirements and limitations for a successful deployment.

#### <span id="page-3-1"></span>**New features in version 2.2.0**

Release 2.2.0 provides the following new features:

- Bridge mode networking for wired connection.
- Allows non-adminstrator user to run DesktopPlayer and manage VM operation.
- Import VM from a USB drive

## <span id="page-3-2"></span>**Platform (host) requirements**

For the best user experience possible, DesktopPlayer for Windows should be installed in a system that meets these minimum requirements; it is possible to run DesktopPlayer for Windows in less-equipped systems, but the performance may suffer significantly. Citrix does not support such configurations.

- **Processor**: Intel Core i5/i7 Series 3rd Generation (IvyBridge) or newer, with VT-X-enabled in BIOS
- **OS**: Only 64-bit versions of the following Windows versions are supported:
	- o Windows 7 Pro/Enterprise
	- o Windows 8.1 Pro/Enterprise
	- o Windows 10
- **Memory**: 8 GB minimum required, 16 GB highly recommended
- **Disk**: 100 GB free space (minimum) on boot partition (DriveC)

Solid-state drives (SSD) are highly recommended. Low performance rotational drives, such as those found in laptops, should be avoided or replaced.

• **Displays**: Up to two displays (including internal LCD display) are supported.

## <span id="page-3-3"></span>**Virtual machine (VM) requirements**

DesktopPlayer for Windows only supports virtual machines deployed from the Synchronizer, with the following VM requirements:

- **OS**: The following Windows versions are supported:
	- o Windows 7 Pro/Enterprise
- o Windows 8.1 Pro/Enterprise
- o Windows 10
- **Memory**:
	- o 2 GB minimum for 32-bit OS
	- o 4 GB minimum for 64-bit OS

# <span id="page-4-0"></span>**DesktopPlayer for Windows requirements**

Requirements for DesktopPlayer for Windows include:

- DesktopPlayer for Windows is installed for one specific Windows user account. If that account does not have administrator privileges then the user will have to provide admin credentials during the installation. To run the product from another Windows-user account, you must first uninstall the product from the account in which it was installed and then re-install under the new account.
- If you have installed DesktopPlayer for Windows tech preview version, you first must uninstall it, taking care to select the checkbox "Remove user data and settings". Failure to do so will cause the DesktopPlayer installer to abort.
- To gain access to the product, you have to authenticate using the same credentials used to register to the Synchronizer. If your administrator has permitted users to save their credentials then you can save your password by selecting the "Remember Password" checkbox when registering or when authenticating after registration.
- You must reboot the host machine after installing DesktopPlayer for Windows.

## <span id="page-4-1"></span>**Fixed issues**

The following issues have been fixed in this release.

- In a multi-monitor setup, both DesktopPlayer guest windows will not show up on onemonitor.
- Improvements in webcam, especially external USB devices
- Improvements in multi-monitor handling
- Administrator can disable activities on all unknown networks

#### <span id="page-4-2"></span>**Known issues**

The following issues are known at this release:

- Over-the-Air upgrades from the Synchronizer are placed in the user's %temp% directory and executed from there. Some antivirus configurations may not allow execution from this directory, and thus, that rule must be disabled in the antivirus configuration for OTA upgrades to work properly.
- USB audio devices should not be assigned to the guest. Instead, leave the host to handle audio and use the guest's built-in audio devices.
- SATA/IDE DVD devices in the host are not accessible from inside the virtual machine. USBbased DVDs may be passed through and used in the virtual machine.
- Audio from the guest may suffer performance degradation under heavy CPU utilization.
- Win8.1 VMs sometimes crash in early boot but will work when restarted.
- Sometimes there will be no network connectivity in the VM after it is prepared for use due to a Microsoft issue preparing Windows10. To fix this, log on as a local administrative user, bring up the device manager, select the ethernet device and choose install drivers
- When windows blanks the screen of a VM, the second display disappears and the host screen is seen. It should go black.
- Some USB devices may not passed to the VM until the Windows host has properly recognized the device. This may require installing the device drivers from the vendor into the hostOS.
- Guest video playback may hang and then resume later when Bluetooth headset removed from host
- Occasionally, network and USB devices will fail to show up in the VM. The devices can be seen by rescanning the system from the Device Manager.
- When McAfee anti-virus software is installed in master image, Windows 10, except version 1507 – buid 10240, may not boot properly.
- SATA/IDE devices in the host are not accessible directly from the VM. However, if the administrator has enabled folder sharing, they can be accessed from a VM by adding a shared folder.